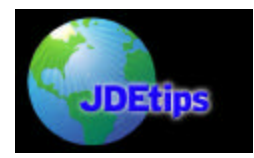

### **Segregating DREAMWriters**

by Bob Bloomquist, Kokosing Construction

*Editor's note: Have you ever looked at a list of DREAMWriter Versions and wondered, "How do they keep all these versions straight? How do they know which ones to run, and when?" Bob Bloomquist, a WorldSoftware™ client, has an excellent technique that cuts down on the confusion. This technique also resolves issues about who is allowed to change and execute which versions of a DREAMWriter.*

WorldSoftware allows you to create as many DREAMWriter Versions as you wish. JD Edwards<sup>®</sup> provides a GoTo Version field in the DREAMWriter Versions list and even suggests a naming convention to help you organize the versions.

For many clients, it is desirable to preset processing options and selection criteria in versions so that the average end user does not have to go to training and learn about these subjects. This can result in a long list of versions that may be difficult to manage. Also, DREAMWriters might be set up for specific groups of end users, and with a limited ability to secure the DREAMWriter versions, it may be easier to only show specific versions to specific groups.

An example of this issue is if you have a sales group in the US and a sales group in Asia, and the processing options require currency and language settings. We don't want one set of users to be able to change these options and make problems for the other set of users. This white paper presents a technique for segregating these DREAMWriters into two groups.

The following technique can be used to better organize your company's DREAMWriter versions. It also does NOT involve any programming.

The technique involves four steps:

1. Copying the DREAMWriters to a new form name 2. Updating the Additional Parameters of the newly created **DREAMWriters** 3. Updating the menu with the new form name 4. Adding the new form name to the Software Repository.

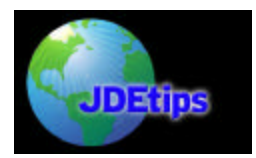

## **Segregating DREAMWriters**

### **Step 1—Copy/Move DREAMWriter versions**

| 98790 | Copy/Move DW Parameters                  |                     |
|-------|------------------------------------------|---------------------|
|       |                                          |                     |
|       | From Library <u>CMNLIB</u>               |                     |
|       | To Library <u>CMNLIB</u>                 |                     |
|       | From Form ID <u>P51412</u>               |                     |
|       | Version Range Start. AA0001              |                     |
|       | Version Range End. AR9999                |                     |
|       | To Form ID P51412Z                       | $(blank = From ID)$ |
|       | Add, Replace, or Delete. $\underline{A}$ | (A, R, D)           |
|       |                                          |                     |
|       | F3=Exit                                  |                     |

Figure 1: Copying DREAMWriter versions

Note: Set up the DREAMWriters that you want to copy beforehand.

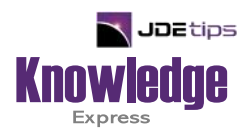

# This Article Continues…

**Subscribers,** log in from our main search page to access the full article:

### **[www.JDEtips.com/MyAccess.html](https://jdetips.com/MyAccess.html)**

### **Not a Subscriber? Gain access to our full library of JDE topics:**

**[www.JDEtips.com/JD-Edwards-Library](https://jdetips.com/JD-Edwards-Library/default.html)**

Visit **[www.JDEtips.com](https://www.jdetips.com/)** for information on the JDEtips University schedule, private training and consulting, and our Knowledge Express Document Library.

License Information: The use of JDE is granted to JDEtips, Inc. by permission from J.D. Edwards World Source Company. The information on this website and in our publications is the copyrighted work of JDEtips, Inc. and is owned by JDEtips, Inc.

NO WARRANTY: This documentation is delivered as is, and JDEtips, Inc. makes no warranty as to its accuracy or use. Any use of this documentation is at the risk of the user. Although we make every good faith effort to ensure accuracy, this document may include technical or other inaccuracies or typographical errors. JDEtips, Inc. reserves the right to make changes without prior notice.

Oracle and J.D. Edwards EnterpriseOne and World are trademarks or registered trademarks of Oracle Corporation. All other trademarks and product names are the property of their respective owners.

Copyright © by JDEtips, Inc.